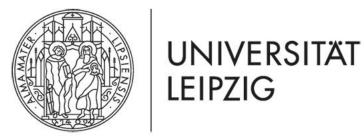

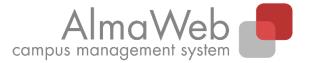

# Click-by-click guide for students: Module deregistration

Last updated: 11/11/21 Issued by: Sachgebiet Studienkoordination studienkoordination@uni-leipzig.de

## 1. Module deregistration

During the cancellation period (usually up to 4 weeks before the end of lectures), you can deregister from booked modules via the AlmaWeb portal <a href="https://almaweb.uni-leipzig.de/">https://almaweb.uni-leipzig.de/</a>, provided this applies to your study programme. If you have any questions about specific deadlines and procedures, please contact the <a href="study-office">study-office</a> of the faculty offering the module.

If you deregister from a module, this implies your deregistration from all courses within that module as well as from all related (module) exams. If you have already completed part of the module, any achievements so far will be lost.

Deregistration from a module should always be performed as described below. In AlmaWeb, please click on "Registration status".

This process does not apply to the following exceptions:

- 2-semester modules you already began in the previous semester and
- courses on the study programmes:
  - Protestant Theology, "Ecclesiastical Examination" (Kirchliches Examen)
  - Protestant Theology, "Diploma" (Diplom)
  - Law, "State Examination" (Staatsexamen)

For more information, please refer to <u>Section 3</u> on special cases.

#### Module registration via the TOOL registration system:

In the case of modules for which you registered via the TOOL registration system, it may (first) be necessary to cancel the registration in TOOL. Exactly when module bookings are transferred from TOOL to AlmaWeb – which is what makes it possible to cancel your registration in AlmaWeb – varies depending on the faculty/institute responsible. As a rule, the booking information shown in TOOL will specify when the transfer occurs. If you have any questions, please contact the <u>study office</u> of the faculty offering the module.

#### 2. Module deregistration – standard cases

Select the "Studies" tab at the top and then the item "Registration status" on the left. You will then be shown an overview of all modules and courses for which you are registered in the current semester.

During the deregistration period, under the heading "Accepted module registrations" a red cancellation button will appear after the modules.

|                                  | Home page Application Course Catalogue Studies Messages Account Help      |         | Alma Web  |
|----------------------------------|---------------------------------------------------------------------------|---------|-----------|
| Name: Maxi Musterfrau            |                                                                           |         | × log out |
|                                  | Registration status                                                       |         |           |
| Modules and classes              | Accepted module registrations                                             |         |           |
| Registration Registration status | No. Module name<br>Module Owner                                           | Credits |           |
| My modules                       | Module Owner                                                              |         |           |
| My classes                       | 03-SQM-06 Testmodul                                                       | 10,0    | Cancel    |
| Timetable                        | Dr. Alma Campus                                                           | 10,0    | Culler    |
| Exams                            |                                                                           |         |           |
| Exam registration                |                                                                           |         |           |
| My exams                         | Accepted class registrations                                              |         |           |
| Exam results                     | Class<br>Instructors                                                      |         |           |
| Module results                   | Time period                                                               |         |           |
| Overview of grades               |                                                                           |         |           |
| Specialisation                   | 03-SQM-06.VL01 Vorlesung I<br>Dr. Alma Campus                             |         |           |
| Re-enrolement                    | Wed, 20. Oct. 2021 [17:15] - Wed, 26. Jan. 2022 [18:45]                   |         |           |
| Create direct debit              |                                                                           |         |           |
| Past direct debits               | 03-SQM-06.VL02 Vorlesung II                                               |         |           |
| Blocks                           | Dr. Albert Lektor<br>Th, 21. Oct. 2021 [17:15] - Th, 3. Feb. 2022 [18:45] |         |           |
| Documents                        | in, 21 oct 2021 [17:15] - in, 5 165 2022 [10:15]                          |         |           |
|                                  | 03-SQM-06.VL03 Vorlesung III                                              |         |           |
|                                  | Dr. Alma Campus                                                           |         |           |
|                                  | Mon, 18. Oct. 2021 [07:15] - Mon, 31. Jan. 2022 [08:45]                   |         |           |

Check and confirm the information shown next ("Next", "Submit").

If your deregistration was successful, the following message will appear:

| Note:<br>Your cancellation has been successful.                          |                                                                                                    |                                                                                                    |  |
|--------------------------------------------------------------------------|----------------------------------------------------------------------------------------------------|----------------------------------------------------------------------------------------------------|--|
|                                                                          |                                                                                                    |                                                                                                    |  |
|                                                                          |                                                                                                    |                                                                                                    |  |
|                                                                          |                                                                                                    | My registrations                                                                                                    |  |
| 03-SQM-06                                                                |                                                                                                    |                                                                                                    |  |
| Testmodul                                                                |                                                                                                    |                                                                                                    |  |
| Afrikastudien, Bachelor of Arts (PO 2006)                                |                                                                                                    |                                                                                                    |  |
| Name<br>Time period                                                      | Exam (Weighting)                                                                                                    | Date                                                                                                    |  |
| Fakultätsübergreifende SQ (Veranstaltungswahl)                           |                                                                                                    |                                                                                                    |  |
| Testmodul                                                                | Klausur (1)                                                                                                    | 1.Date (Open)                                                                                                    |  |
|                                                                          |                                                                                                    |                                                                                                    |  |
| Vorlesung I<br>Wed, 20. Oct. 2021 [17:15] - Wed, 26. Jan. 2022 [18:45]   |                                                                                                    |                                                                                                    |  |
| Vorlesung II<br>Th, 21. Oct. 2021 [17:15] - Th, 3. Feb. 2022 [18:45]     |                                                                                                    |                                                                                                    |  |
| Vorlesung III<br>Mon, 18. Oct. 2021 [07:15] - Mon, 31. Jan. 2022 [08:45] |                                                                                                    |                                                                                                    |  |
|                                                                          | 03-SQM-06<br>Testmodul<br>Afrikastudien, Bachelor of Arts (PO 2006)<br>Name<br>Time period<br>Fakultätsübergreifende SQ (Veranstaltungswahl)<br>Testmodul<br>Vorlesung I<br>Wed, 20. Oct. 2021 [17:15] - Wed, 26. Jan. 2022 [18:45]<br>Vorlesung II<br>Th, 21. Oct. 2021 [17:15] - Th, 3. Feb. 2022 [18:45]<br>Vorlesung III | 03-SQM-06         Testmodul         Afrikastudien, Bachelor of Arts (PO 2006)         Name<br>Time period       Exam (Weighting)         Fakultätsübergreifende SQ (Veranstaltungswahl)         Testmodul         Vorlesung I<br>Wed, 20. Oct. 2021 [17:15] - Wed, 26. Jan. 2022 [18:45]         Vorlesung II<br>Th, 21. Oct. 2021 [17:15] - Th, 3. Feb. 2022 [18:45]         Vorlesung II         Torlesung II |  |

If at this point you are shown an error message, please contact the <u>study office</u> of the faculty offering the module.

After successful exam deregistration, you will also receive a system message, which you can access under the menu item "Messages". All messages from the AlmaWeb portal are also automatically forwarded to your <u>student e-mail</u> inbox.

### 3. Module deregistration – special cases

#### 3.1 Cancelling your registration for 2-semester modules during the second half of the module

There are different steps you need to take, depending on the module semester in which you wish to cancel your registration for a 2-semester module.

If you wish to cancel your registration during the first half of the module (1<sup>st</sup> module semester), please proceed as described in Section 2 (standard cases).

In order to unsubscribe during the second half of the module (2<sup>nd</sup> module semester), please click on the "Studies" tab and then "Registration" in the list on the left. Navigate the tree structure until you reach the necessary module.

|                       | Home page Application Course Catalogue Studies Messages Account Help                                                                                                    |  |  |
|-----------------------|----------------------------------------------------------------------------------------------------|--|--|
| Name: Maxi Musterfrau | * log out                                                                                                    |  |  |
|                       | Registration for modules and classes                                                                                                    |  |  |
| Modules and classes   | Further studies                                                                                                    |  |  |
| Registration          | Studies: Geschichte, Bachelor of Arts (PO 2006)                                                                                                    |  |  |
| Registration status   | On this page you can register and deregister for modules or events, if your program of study provides for this.                                                                                                 |  |  |
| My modules            |                                                                                                    |  |  |
| My classes            | Note for registration and deregistration of modules and classes:                                                                                                    |  |  |
| Timetable             |                                                                                                    |  |  |
| Exams                 | To find out whether registration via AlmaWeb is provided for your study program, please refer to the page on module registration or that of your Study Office.                                                  |  |  |
| Exam registration     | For deregistration of modules please go via the menu item "Registration status".                                                                                                    |  |  |
| My exams              | Using the navigation below, it is only possible to deregister from 2-semester modules that you started in the last semester.                                                                                    |  |  |
| Exam results          | In addition, for the study programs                                                                                                    |  |  |
| Module results        | Evangelische Theologie (Kirchliches Examen or Diplom) and                                                                                                    |  |  |
| Overview of grades    | Rechtswissenschaft (Staatsexamen)                                                                                                    |  |  |
| Specialisation        | the deregistration from individual classes is possible here.                                                                                                    |  |  |
| Re-enrolement         | To do so, navigate to the appropriate job in the desired degree program.                                                                                                    |  |  |
| Create direct debit   |                                                                                                    |  |  |
| Past direct debits    | Geschichte, Bachelor of Arts (PO 2006) >                                                                                                    |  |  |
| Blocks                |                                                                                                    |  |  |
| Documents             | <ul> <li>Compulsory Area</li> <li>Compulsory Elective Area</li> <li>Elective Area of the Humanities and Social Sciences</li> <li>Key Qualifications</li> <li>Degree</li> <li>Additional Achievements</li> </ul> |  |  |

In order to cancel your registration for the module in question, click on the red Cancel button next to the module title (grey background).

Make sure you cancel your registration for the module, <u>not</u> the individual courses. Otherwise, you will not be properly unsubscribed from the module and will continue to be registered for it. This is not permitted.

If you deregister from a two-semester module, this implies your deregistration from all courses within that module as well as from all related (module) exams. Your participation in any courses during the 1<sup>st</sup> half of the module will be void; any achievements so far will be lost.

| Geschichte, Bachelor of Arts (PO 2006) > Compulsory Elective Area > Wahlpflichtplatzhalter 6 |                               |        |  |
|----------------------------------------------------------------------------------------------|-------------------------------|--------|--|
| Registration for modules and courses                                                         |                               |        |  |
| Course offering<br>Instructors<br>Time period<br>Registration group<br>Location              | Reg. deadl.<br>Max. Reg.part. |        |  |
| 03-HIS-0308 2-semester Testmodul<br>Dr. Alma Campus<br>B.A. Geschichte Wahlpflicht 6         | 999   13                      | Cancel |  |
| 03-HIS-0308.KQ01 Kolloquium<br>03-HIS-0308.KQ01 Kolloquium I                                 |                               |        |  |
| Dr. Alma Campus<br>Fri, 30. Apr. 2021 [09:15] - Fri, 16. Jul. 2021 [12:45]                   | 15   13                       | Cancel |  |
| 03-HIS-0308.KQ01 Kolloquium II<br>Dr. Albert Lektor                                          | 15   19                       | Cancel |  |

Check and confirm the information shown next ("Next", "Submit").

If your deregistration was successful, the following message will appear:

| Module cancellation                             |                                                                         |                   |                      |
|-------------------------------------------------|-------------------------------------------------------------------------|-------------------|----------------------|
| Note:<br>Your cancellation has been successful. |                                                                         |                   |                      |
|                                                 |                                                                         |                   |                      |
|                                                 |                                                                         |                   | Back to registration |
| No.                                             | 03-HIS-0308                                                             |                   |                      |
| Name                                            | 2-semester Testmodul                                                    |                   |                      |
| Studies                                         | Geschichte, Bachelor of Arts (PO 2006)                                  |                   |                      |
| No.                                             | Name<br>Time period                                                     | Exam (Weighting)  | Date                 |
| Registration group:                             | B.A. Geschichte Wahlpflicht 6                                           |                   |                      |
| 03-HIS-0308                                     | 2-semester Testmodul                                                    | Projektarbeit (1) | 1.Date (Open)        |
| Corequisites                                    |                                                                         |                   |                      |
| 03-HIS-0308.KQ01                                | Kolloquium I<br>Fri, 30. Apr. 2021 [09:15] - Fri, 16. Jul. 2021 [12:45] |                   |                      |
| 03-HIS-0308.KQ01                                | Kolloquium II                                                           |                   |                      |

If at this point you are shown an error message, please contact the study office of the faculty offering the module.

After successful exam deregistration, you will also receive a system message, which you can access under the menu item "Messages". All messages from the AlmaWeb portal are also automatically forwarded to your <u>student e-mail</u> inbox.

## **3.2 Cancelling your registration for individual courses** (only applies to the study programmes Protestant Theology (Kirchliches Examen and Diplom) and Law)

On the study programmes Protestant Theology (Kirchliches Examen and Diplom) and Law, you may cancel your registration for individual courses.

To do this, click on the "Studies" tab and then "Registration" in the list on the left. Navigate the tree structure until you reach the necessary course.

|                                                                           | Home page Application Course Catalogue Studies Messages Account Help                                                                                                    |
|---------------------------------------------------------------------------|----------------------------------------------------------------------------------------------------|
| Name: Maxi Musterfrau                                                     | Registration for modules and classes                                                                                                    |
| Modules and classes     Registration     Registration status              | Further studies         Studies:       Rechtswissenschaft, Staatsexamen (PO 2015)         Image: Studies:       Rechtswissenschaft, Staatsexamen (PO 2015)         On this page you can register and deregister for modules or events, if your program of study provides for this.                                     |
| My modules<br>My classes<br>Timetable<br>Exams<br>Exam registration       | Note for registration and deregistration of modules and classes:<br>To find out whether registration via AlmaWeb is provided for your study program, please refer to the page on module registration or that of your Study Office.<br>For deregistration of modules please go via the menu item "Registration status". |
| My exams       Exam results       Module results       Overview of grades | Using the navigation below, it is only possible to deregister from 2-semester modules that you started in the last semester.<br>In addition, for the study programs<br>• Evangelische Theologie (Kirchliches Examen or Diplom) and<br>• Rechtswissenschaft (Staatsexamen)                                              |
| Specialisation<br>Re-enrolement<br>Create direct debit                    | the <b>deregistration from individual classes</b> is possible here.<br>To do so, navigate to the appropriate job in the desired degree program.                                                                                                    |
| Past direct debits<br>Blocks<br>Documents                                 | Rechtswissenschaft, Staatsexamen (PO 2015) >         - Zwischenprüfung         - Grundlagenfach         Vorlesungen 46. FS         - Übungen für Fortgeschrittene         - Zulassungsseminar         - Schlüsselqualifikation         - Sprachschein         - Vorlesungen Schwerpunktbereich                         |

In order to cancel your registration for that particular course, click on the red *Cancel* button.

| <ul> <li>Rechtswissenschaft, Staatsexamen (PO 2015) &gt; Übungen für Fortgeschrittene &gt; Bürg</li> <li>Hausarbeit für Fortgeschrittene</li> <li>Klausur für Fortgeschrittene</li> </ul> | gerliches Recht               |      |
|----------------------------------------------------------------------------------------------------|-------------------------------|------|
| Registration for modules and courses                                                                                                    |                               |      |
| Course offering<br>Instructors<br>Time period<br>Registration group<br>Location                                                                                                    | Reg. deadl.<br>Max. Reg.part. |      |
| <b>02-JUR-BR.ÜB01 Exercises in Civil Law (Advanced)</b><br>Prof. Dr. Karla Campus<br>Tue, 12. Oct. 2021 [13:00] - Tue, 1. Feb. 2022 [15:00]<br>L                                          | 31.03.2022<br>-   124         | ncel |

Check and confirm the information shown next ("Next", "Submit").

If your deregistration was successful, the following message will appear:

| Course cancellation Note: Your cancellation has been successful. |                                                                                                    |                  |                      |
|------------------------------------------------------------------|----------------------------------------------------------------------------------------------------|------------------|----------------------|
| No.<br>Name                                                      | 02-JUR-BR.ÜB01<br>Exercises in Civil Law (Advanced)                                                                |                  | Back to registration |
| Studies                                                          | Afrikastudien, Bachelor of Arts (PO 2006)                                                                          |                  |                      |
| No.<br>02-JUR-BR.ÜB01                                            | Name<br>Time period<br>Exercises in Civil Law (Advanced)<br>Tue, 12. Oct. 2021 [13:00] - Tue, 1. Feb. 2022 [15:00] | Exam (Weighting) | Date                 |

If at this point you are shown an error message, please contact the <u>study office</u> of the faculty offering the module.

After successful exam deregistration, you will also receive a system message, which you can access under the menu item "Messages". All messages from the AlmaWeb portal are also automatically forwarded to your <u>student e-mail</u> inbox.

### 4. Help and contact

The Help tab has a Contact section, which includes links to the individual study offices. They can assist you if you have questions concerning your studies/curriculum or about AlmaWeb. In addition, the Guides section contains a number of other detailed click-by-click guides.

|                                     | Home page Application Course Catalogue Studies Messages Account | Alma Web  |
|-------------------------------------|-----------------------------------------------------------------|-----------|
| Name: Dr. Student16 Test            |                                                                 | × log out |
|                                     | Help                                                            |           |
| Contact                             | Please make a selection from the menu.                          |           |
| Guides                              |                                                                 |           |
| FAQ for German Applicants           |                                                                 |           |
| FAQ for International<br>Applicants |                                                                 |           |
| FAQ for Students                    |                                                                 |           |
| Video Help                          |                                                                 |           |
|                                     |                                                                 |           |